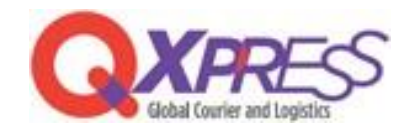

## **Smartship – Yahoo**!**Shopping API** 连接

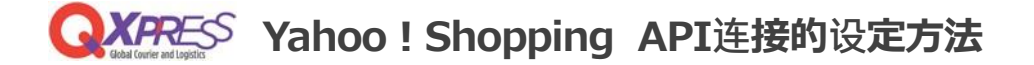

## Smartship> 申请配送 > 购物站点API设置

<https://www.qxpress.net/ExternalSiteOrder/SiteAuth>

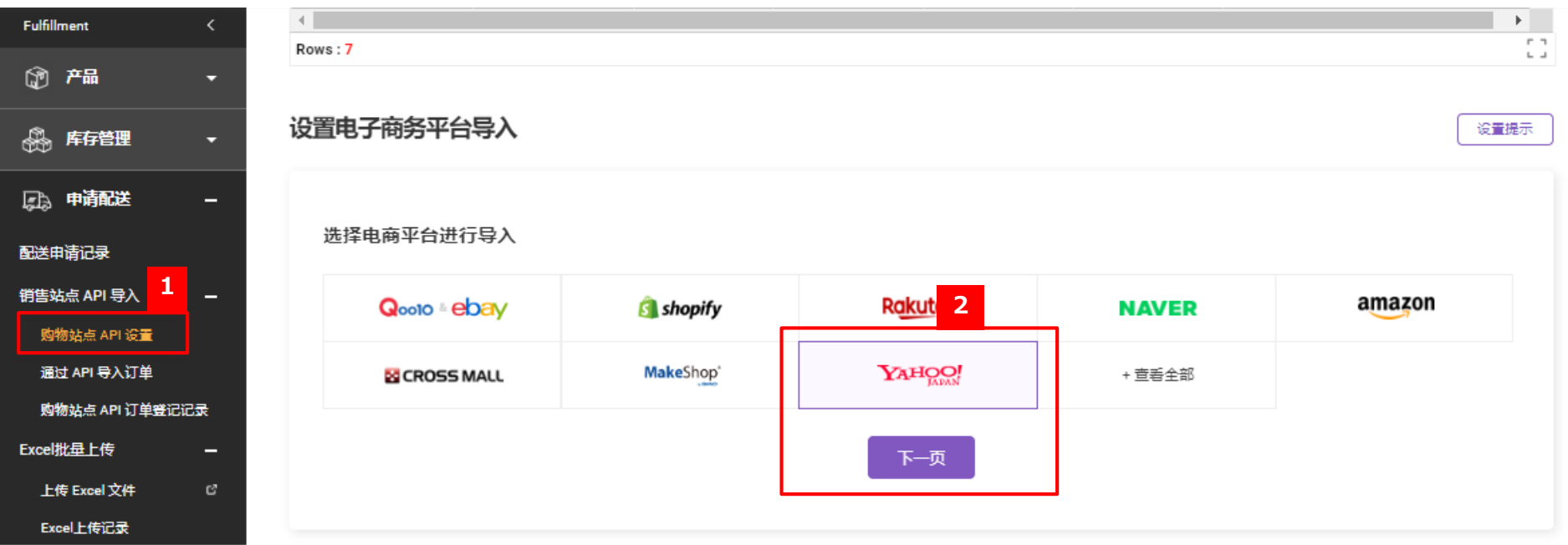

1⃣,选择购物站点API设置

2⃣,选择需要导入的电商平台「Yahoo」后,点击下一页,跳转至设置页面

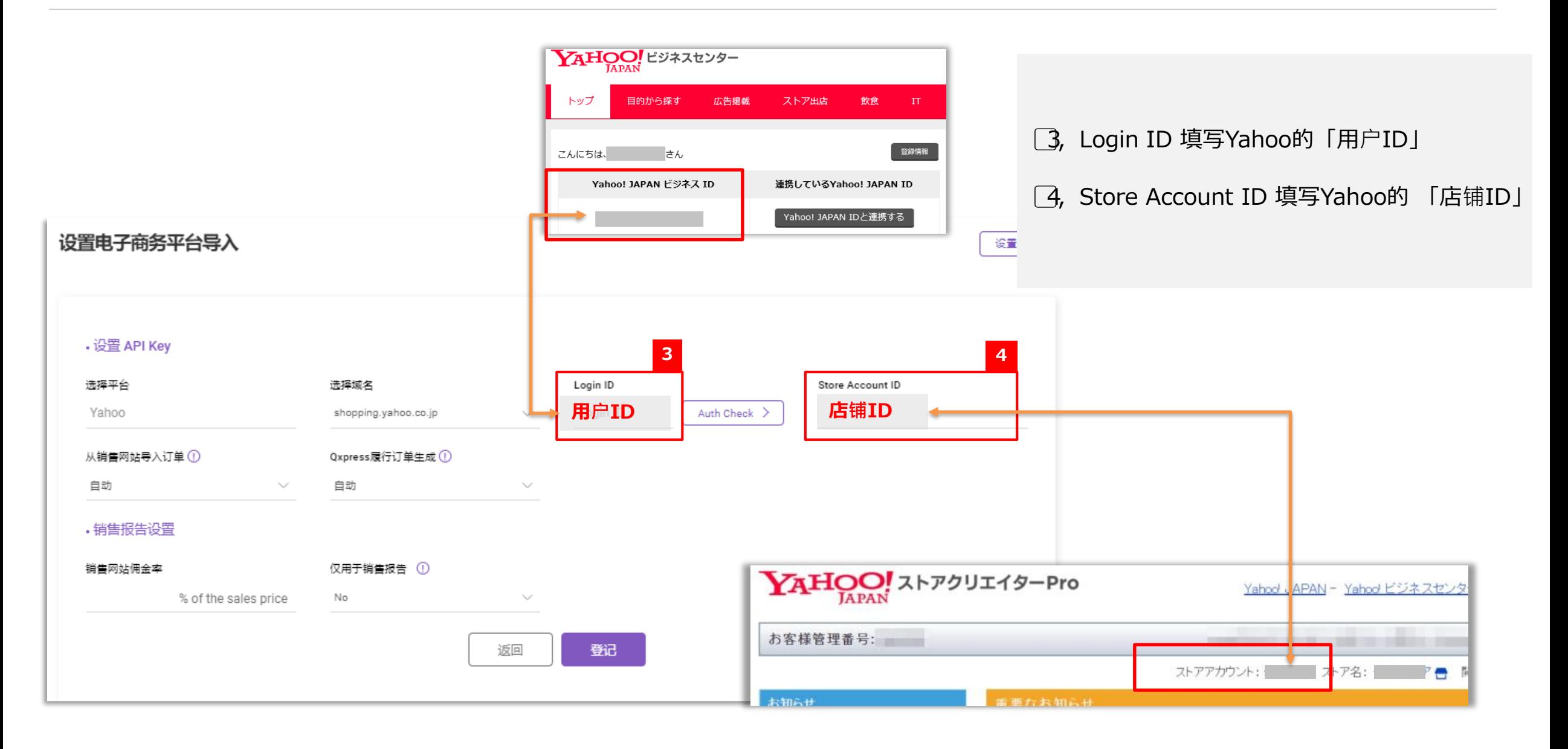

## **Yahoo!Shopping API连接的设定方法**

5⃣,点击「Auth Check」,跳转Yahoo登录页面,登录账号。Yahoo会向您绑定的手机发送验证码。

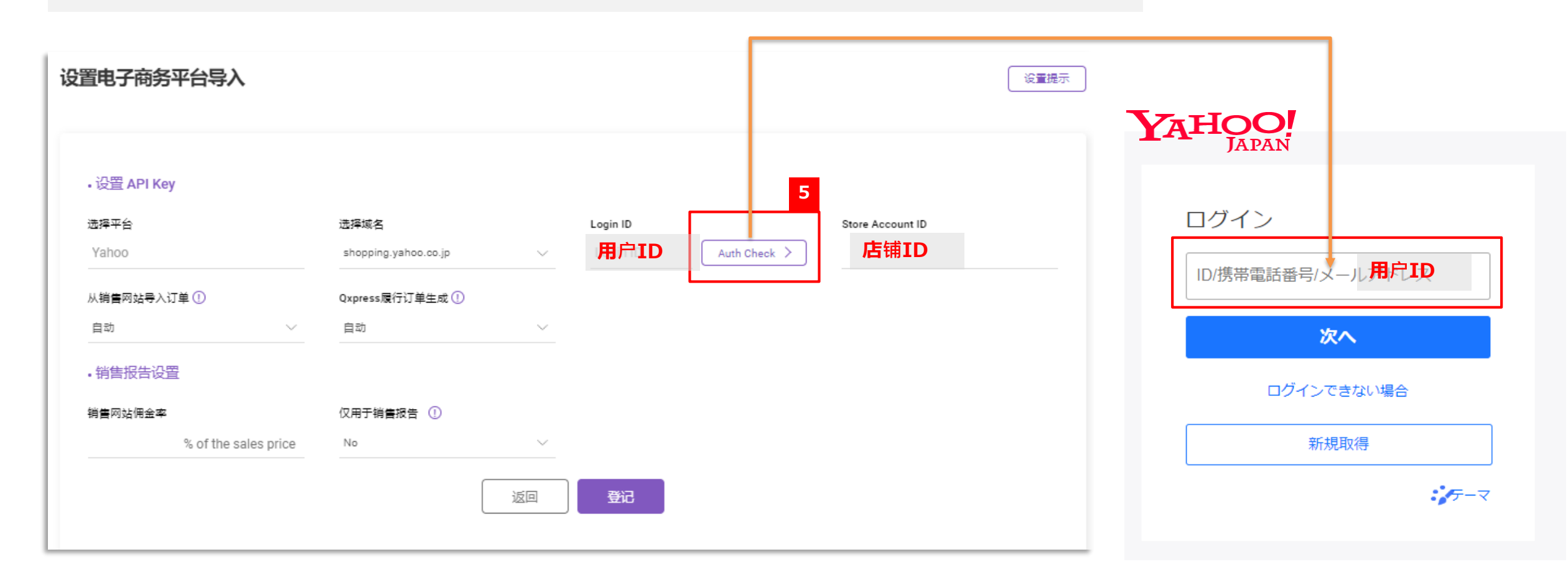

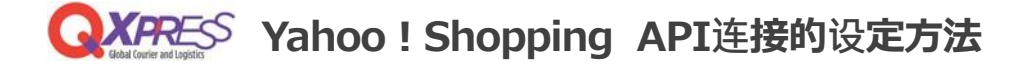

## 6⃣,验证成功后,跳转至接续页面,点击「同意并开始使用」完成API连接

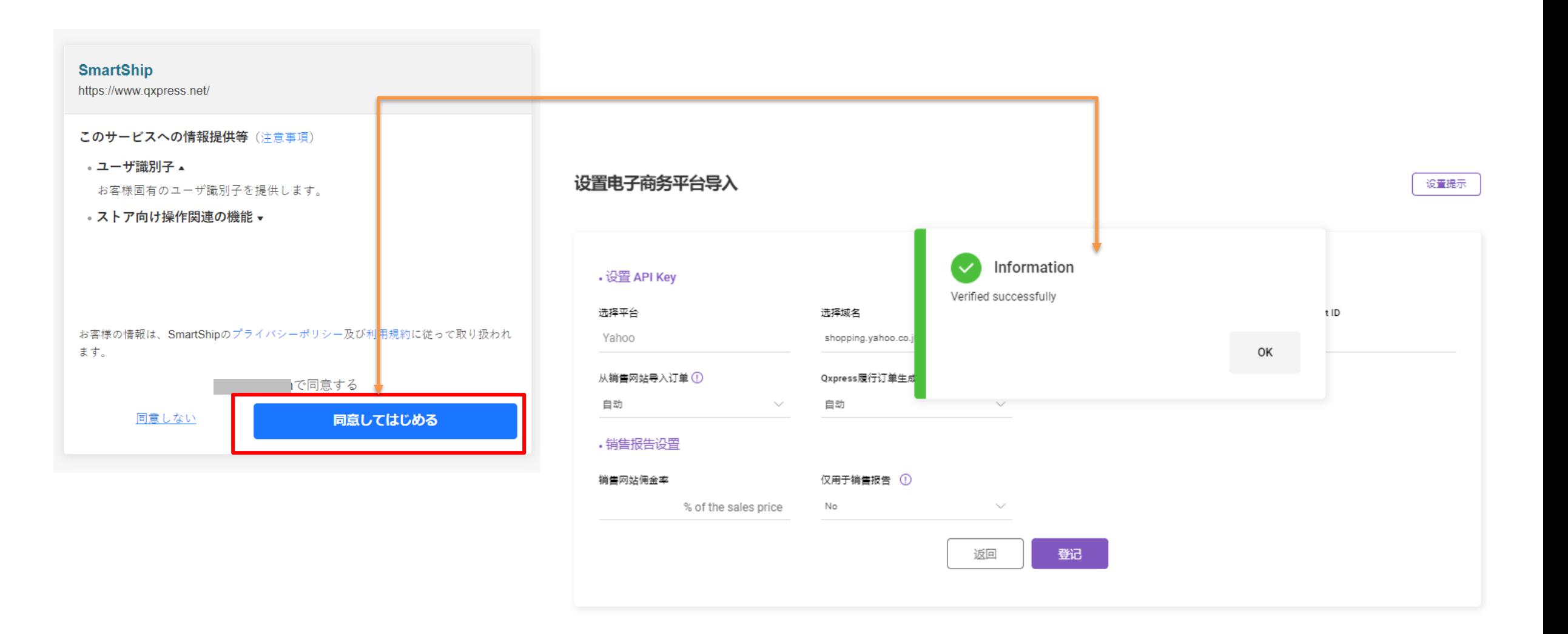